Section **SCHEDULE** gives a possibility of tagging flights.

To tag a flight you need to enter a tag's name or a tag's symbol in right-hand filter (tab FLIGHT).

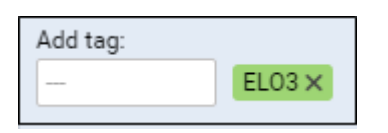

It's also possible to select a colour for each single tag (slide with a button to choose it).

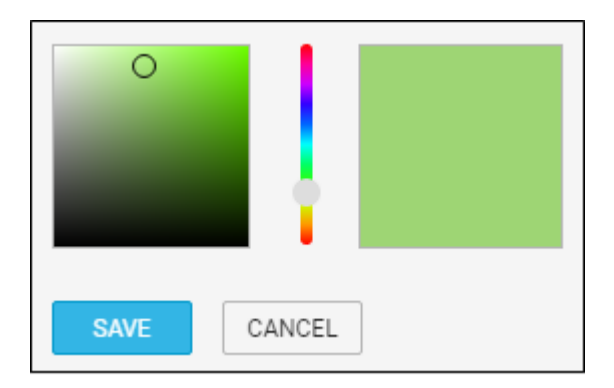

If you want to filter a flight by a particular tag you can do that in left-hand filter (tab MORE).

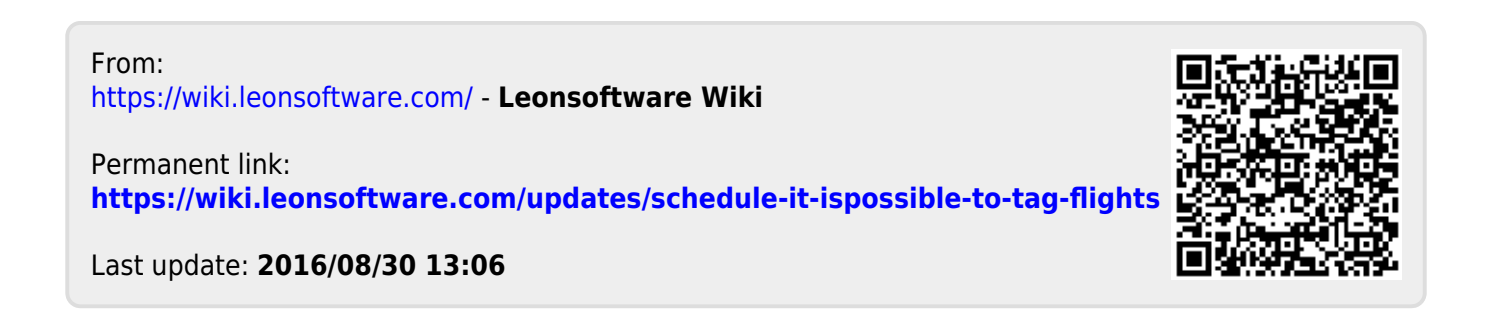